# **Electronic Balloting Procedure**

### **Regional Executive or Region Designate System Log In**

- 1. Log on to the NCCC Membership Database, Regional Executive Log In screen at <https://www.corvettesnccc.org/NCCCMemberDatabase/Programs/REScreens.php>
- 2. Log into the system using your NCCC recognized e-mail address and your Password which is your NCCC number or other if you have change it. (use this format of your NCCC number: MW-xxx-xxxx)

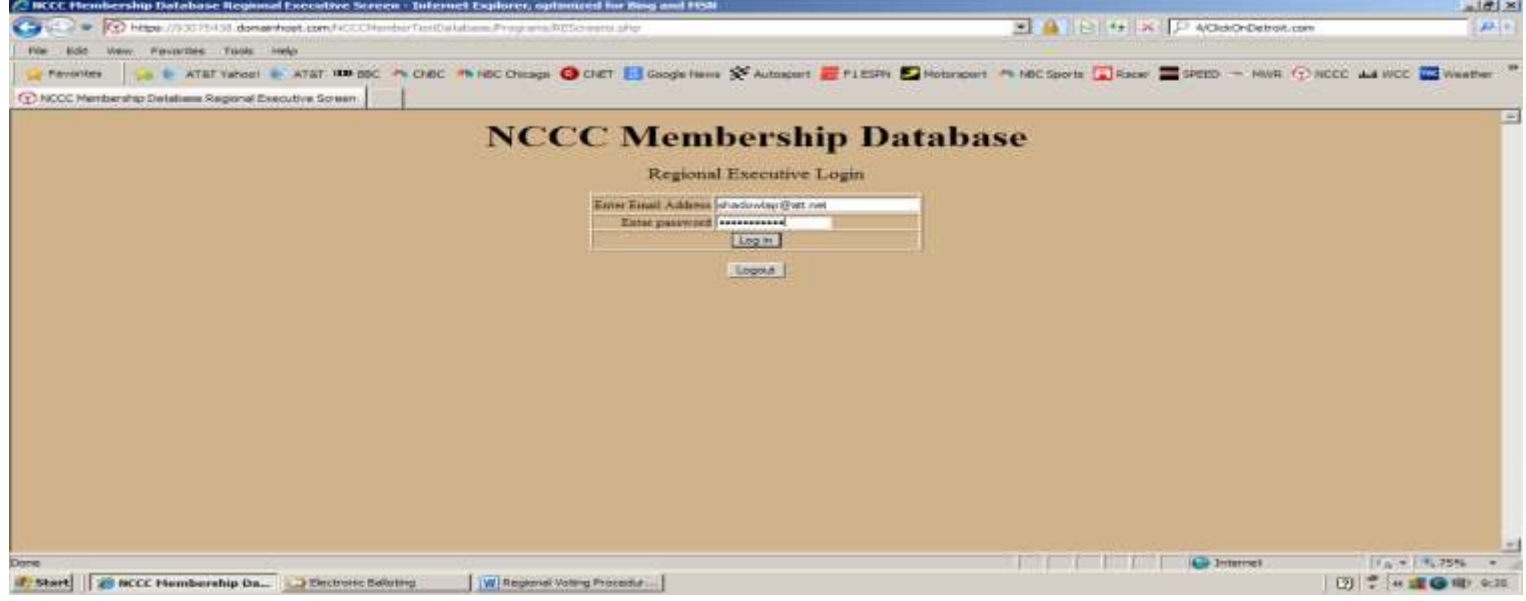

## **Creating a Ballot**

1. Click on Enter Region Ballot Items button.

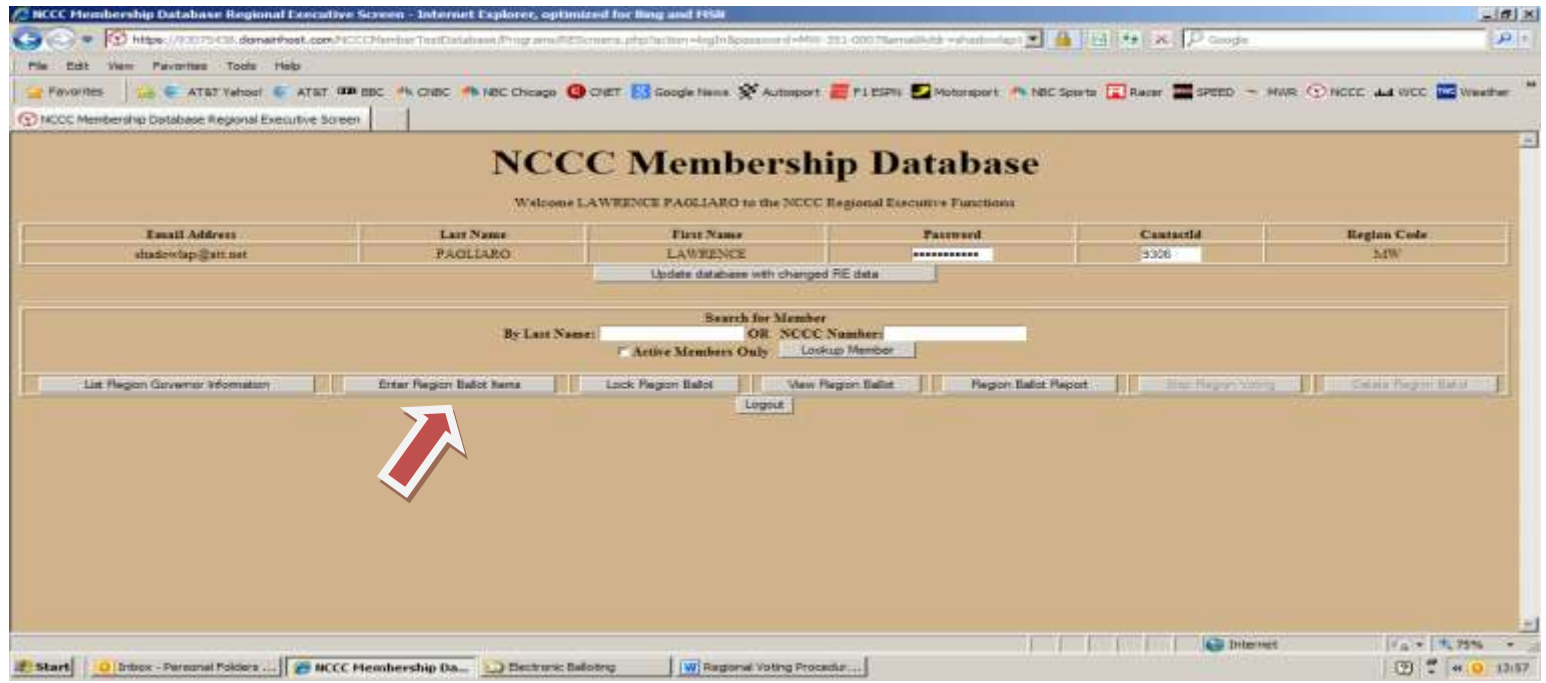

### **Entering Ballot Description, Ballot Type and Choices**

- 1 Enter the description of the ballot item in the "Description Column", i.e.; 2014 Regional Executive Ballot.
- 2. Enter the Ballot Type from the drop-down box. (See Ballot Types and Calculations below).
- 3. Enter voting Choices, separated by commas. i.e.; Larry Pagliaro, Jim Walton, Debi Hamersly Note: each ballot item is a separate line on the entry screen.
- 4. Click on the "Update Database with Ballot Items" button to complete the ballot
- 5. Click on "Return to Main Screen"
- 6. Click on "View Region Ballot" to verify that the ballot was created correctly. a. If ballot corrections are required, click on the Enter Region Ballot Items" to make corrections.
- 7. Click on "Lock Region Ballot" to complete the ballot creation process.
- 8. Instruct the Region Governors that a ballot has been created, that it is available and to log into the NCCC Membership Data Base to vote. Determine a start and end date for voting.

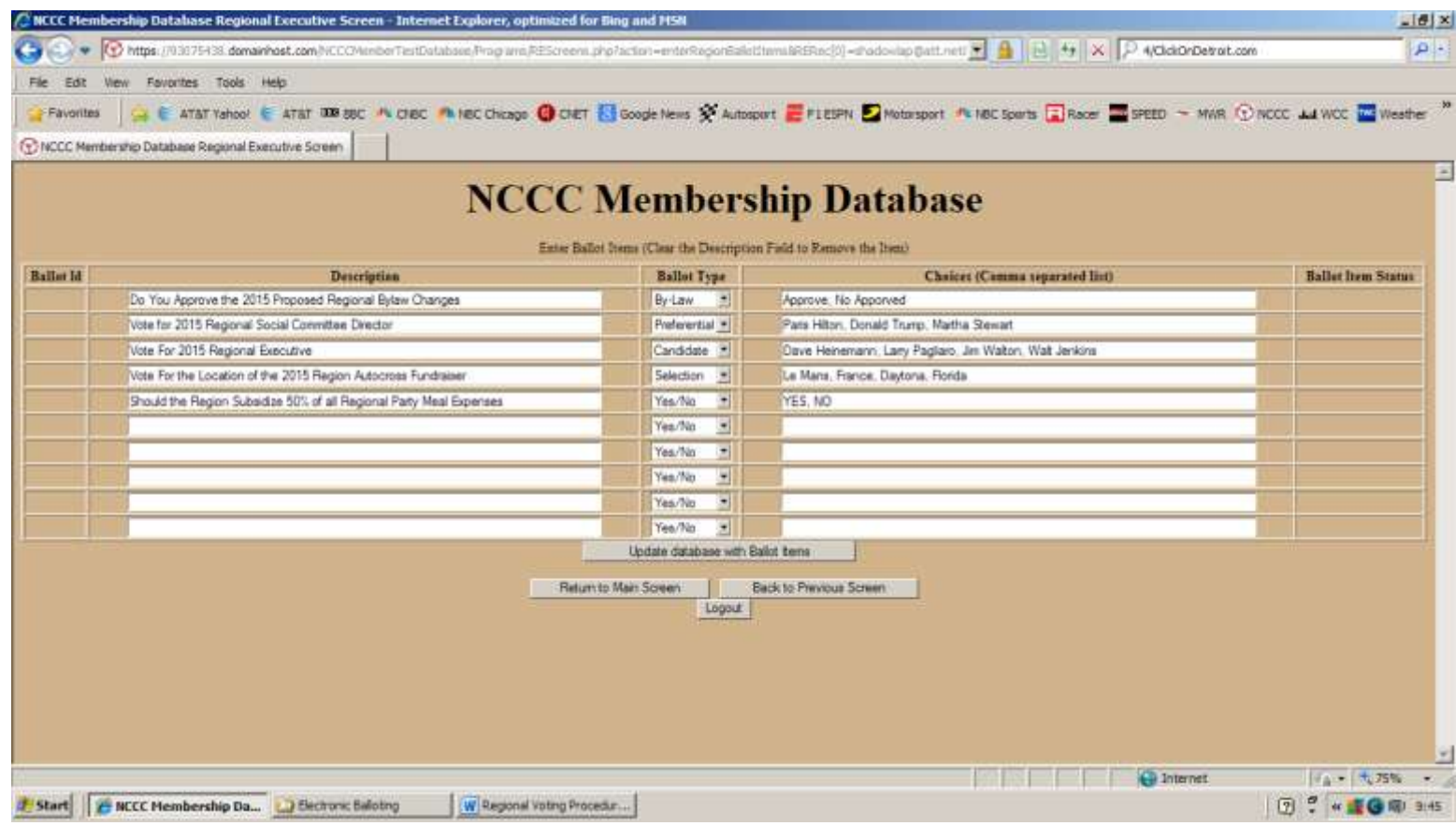

## **Governor Voting**

- 1. Governors Log on to NCCC Membership Database
- 2. Click on the Region Vote button in the lower-right part of the screen. (note: the Region Vote button will be grayed-out if there is no active ballot available)
- 3. Cast votes based on ballots displayed.

(note: once a ballot has been cast voting options are no longer viewable and the Region Vote button is grayed-out)

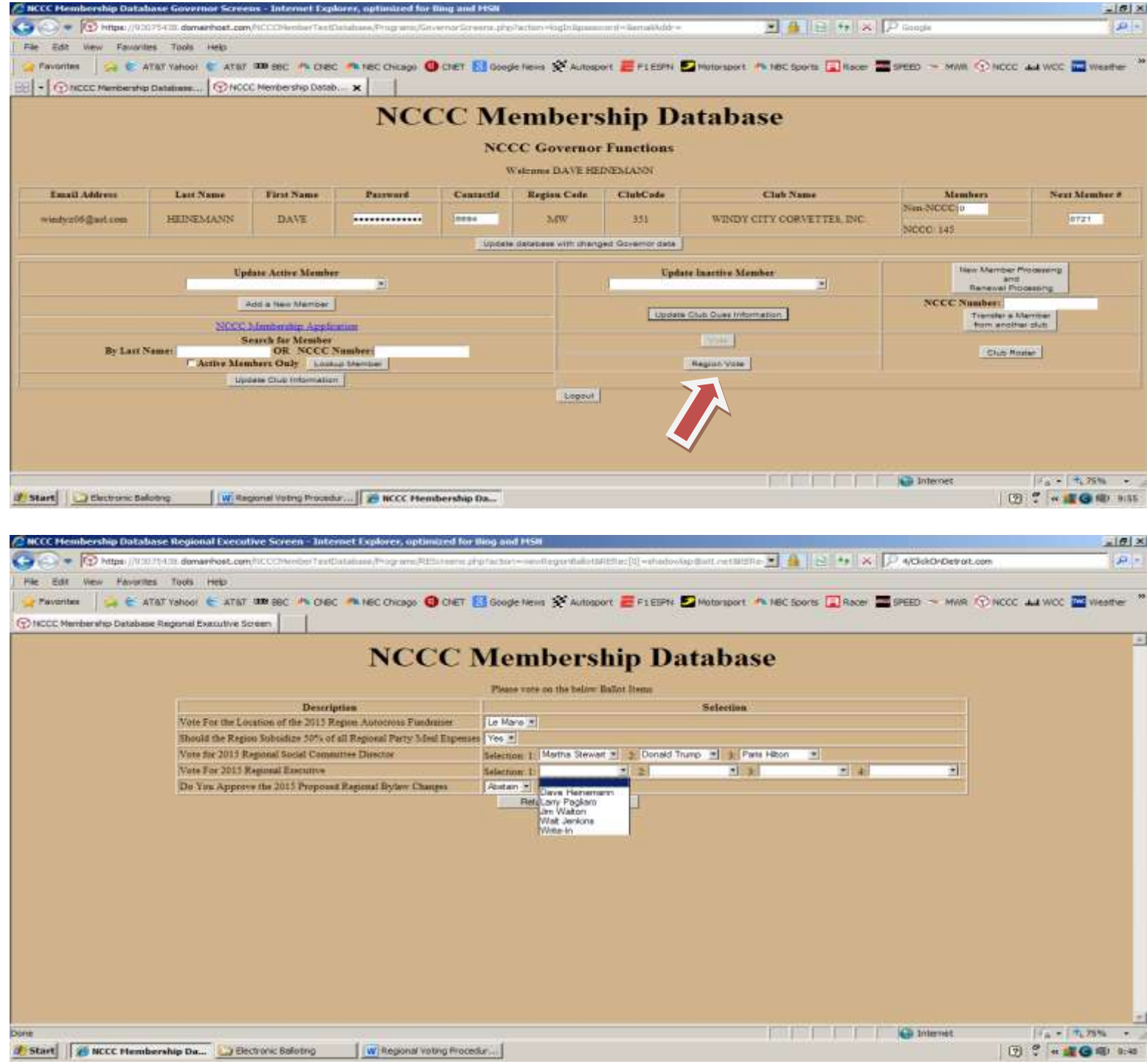

#### **Regional Executive or Regional Designate View Voting Progress**

1. Click on the Region Ballot Report to see voting progress. This report will list the Club Number and Name after they have cast their vote.

(note: Specific vote choices are not be viewable until the voting has stopped).

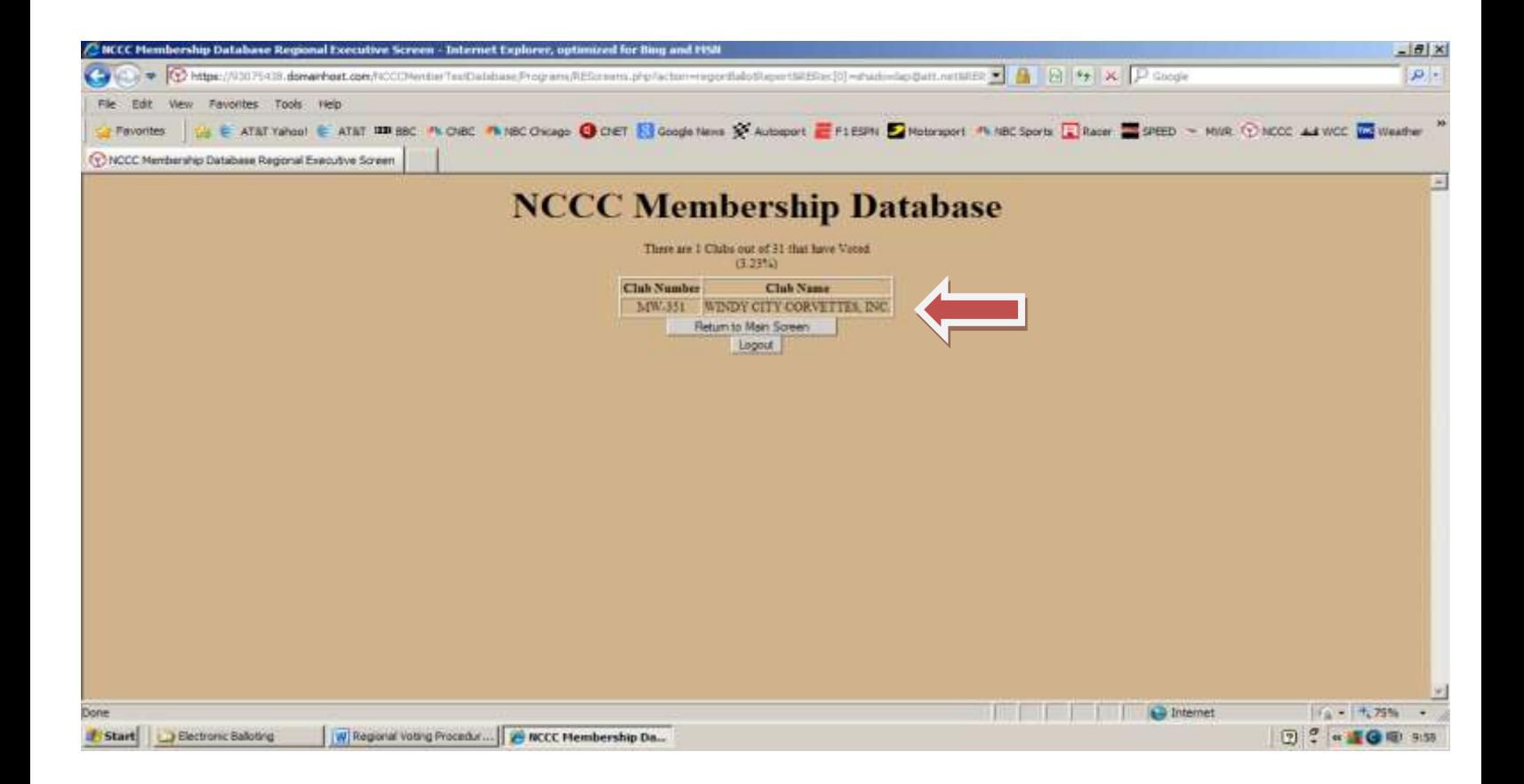

#### **Regional Executive or Regional Designate Completing the Balloting Process and Obtaining Results**

- 1. When the voting time has completed, Log on to the system and click the Stop Voting button.
- 2. Click on the Return to Main Screen button.
- 3. Click on Region Ballot Report button
- 4. Click on Print Ballot Report to see voting results
- 5. Click File, Print or Screen Print to produce a printed report of votes cast
- 6. Delete the ballot after all voting has been satisfactorily reported.
- 7. Click Logout to complete the voting process

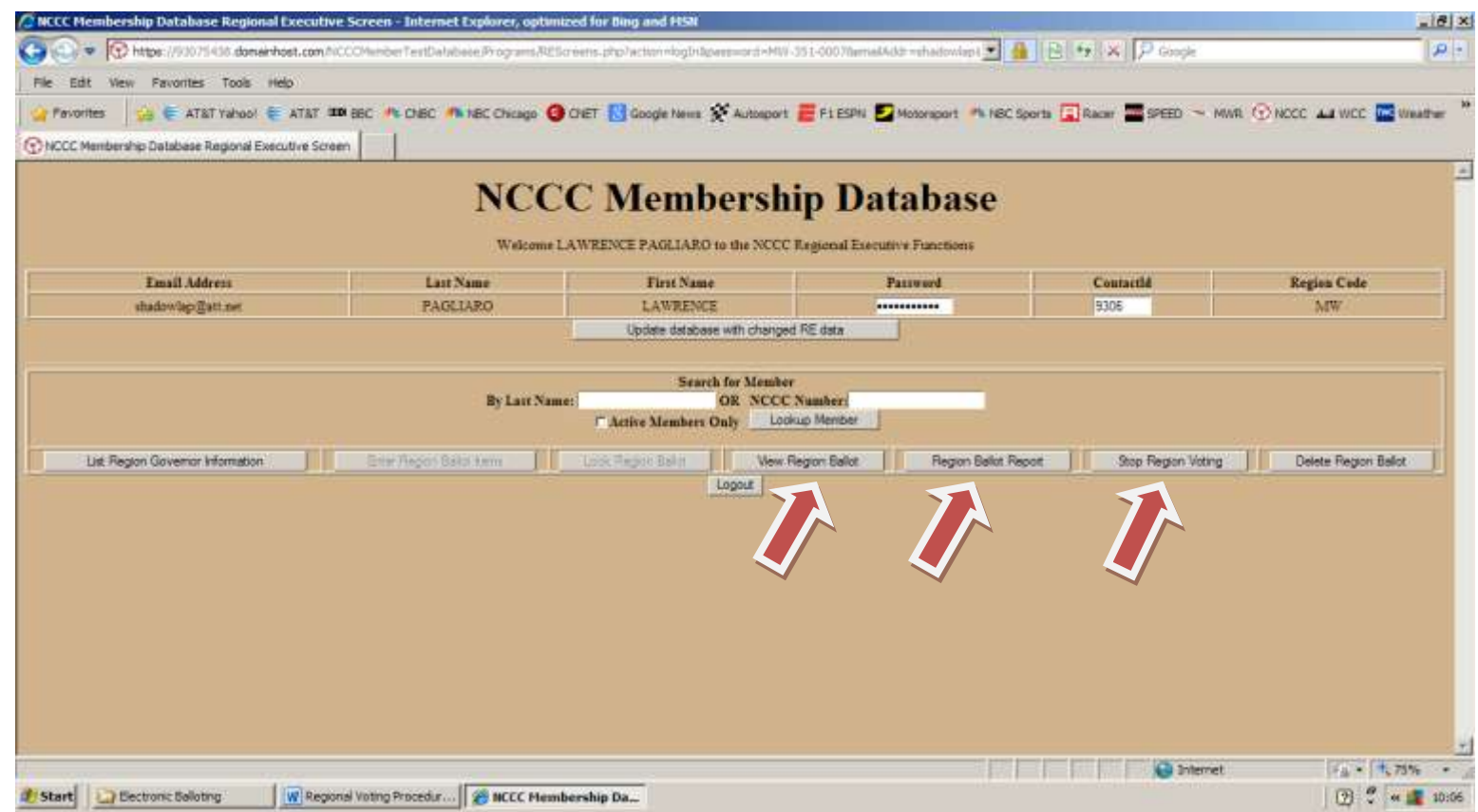

# *Technical Tips:*

- 1. Governors and Regional Executives must not block Pop-up's if using the Candidate Ballot type.
- 2. The system does not allow two ballots to be open at one time. All previous ballots must be deleted before opening a new ballot. The Delete Ballot key is to the far right.
- 3. Reduce screen size or scroll to be able to view all available buttons
- 4. Preferential Voting recommends that votes are cast for all candidates.

# **Ballot Types and Calculations**:

The following types of ballots will be available

- a. Yes/No ballots **(1)**
- b. Selection ballots **(2)**
- c. Preferential ballots with write-in capabilities. Tabulation of "candidate winners" will be based on NCCC Preferential Voting criteria **(3).**
- d. Candidate ballots **(4)**
- e. Bi-Law Change voting, based on 2/3 majority voting criteria **(5)**

Note: Specific ballots are calculated as follows:

- **(1)** "Yes/No" ballots are calculated based on a simple Majority wins election, i.e.: 50.0000001%.
- **(2)** "Selection" ballots winners are based on "over 50% majority wins" i.e.: 50.0000001%.
- **(3)** "Preferential" ballots Winners are calculated based on the Preferential Voting type of election where voters rank the candidates in order of preference, with "1" being the highest (most preferred) ranking. The first preference on each ballot counts as a vote for that particular candidate, and the votes are tallied. If no candidate receives a majority (greater than 50% of the total valid ballots), the candidate with the fewest number of votes is eliminated and the ballots for that candidate are redistributed to each ballots' second preference. The process continues until a majority is reached by one of the candidate. The process continues until a majority is reached by one of the candidates or a tie ballot is calculated. See Robert's Rules of Order for the definition of Preferential Voting used by NCCC.
- **(4)** "Candidate" ballots function as the "Preferential" ballot but with the option of adding a Write-In candidate.
- **(5)** "Bi-Law" ballots are based on 2/3 majority wins criteria as used by NCCC.